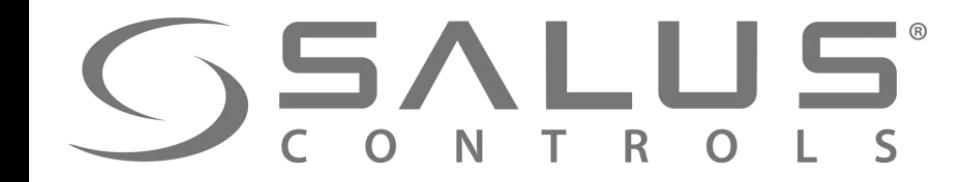

# 600 Smart Home

# **SSALUS**

**230V** 

#### Элементы системы KL08RF - Центр коммутации

- Совместная работа с регуляторaми VS10RF/VS20RF серии iT600RF
- Беспроводное управление
- 8 независимых зон
- До 3-х сервоприводов на каждый терморегулятор
- **Возможность управления насосом VOLT FREE**
- **Возможность управления котлом WOLTREE**
- Возможность подключения до 6 сервоприводов к одной зоне. 230V
- Переключатель НАГРЕВ / ОХЛАЖДЕНИЕ
- Возможность подключения датчика росы (работает только в режиме охлаждения)

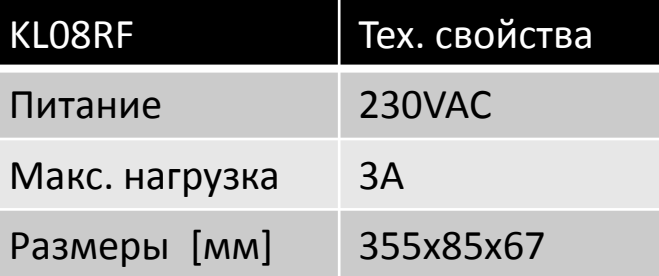

KL08RF

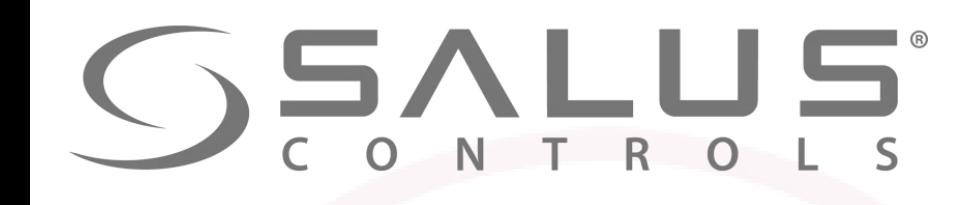

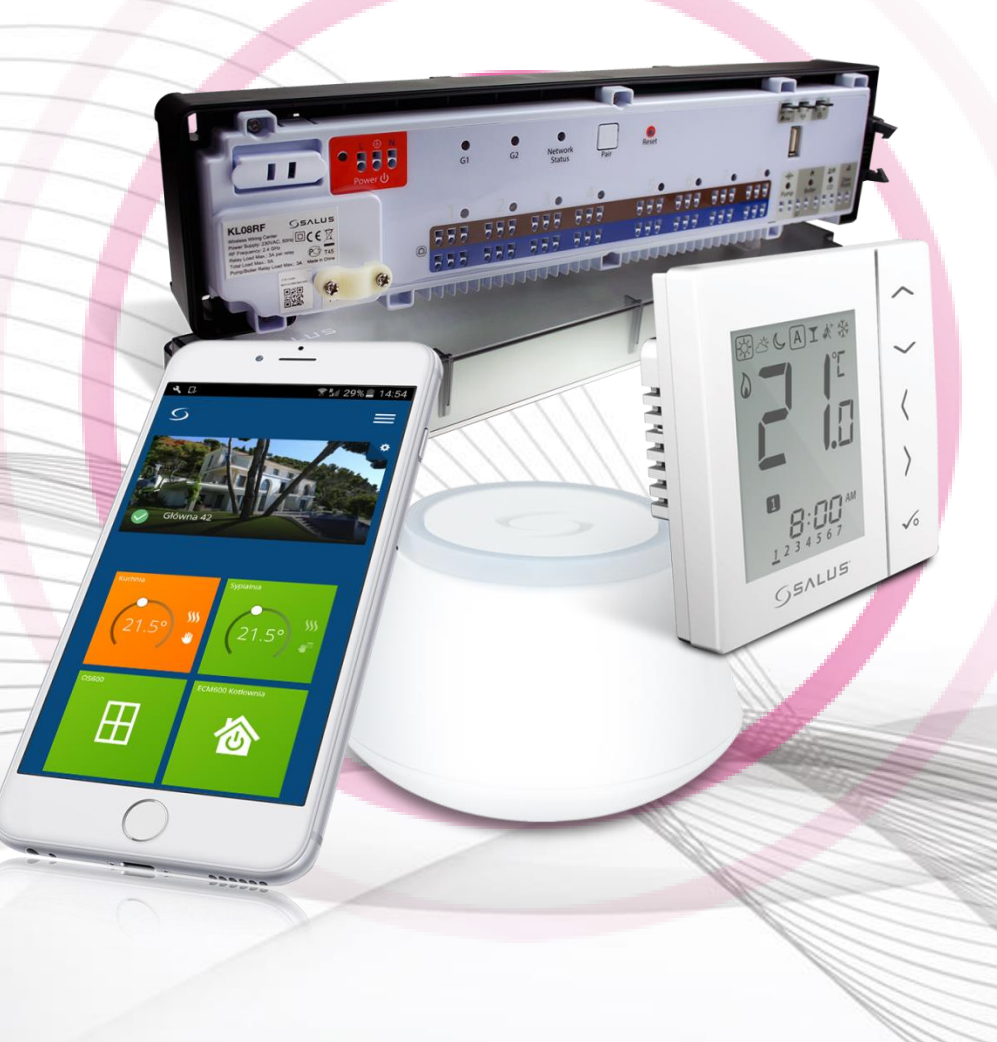

#### Элементы системы KL08RF - Центр коммутации

- Чёткая индикация LED
- Координатор сети ZigBee CO10RF поставляется в комплекте (нет возможности управления через Интернет)
- Задержка выключения насоса и котла
- Возможность подключения внешней антенны 08RFA
- Выбор типа сервопривода, NC или NO
- Возможность разделенеия терморегуляторов на 2-е группы (напр. 1 и 2 этаж)
- Беспроводное обновление прошивки
- Установка настенная или крепление на DIN-рейке 35 мм
- Возможность подключения расширительного модуля KL04RF (дополнительные 4 зоны)

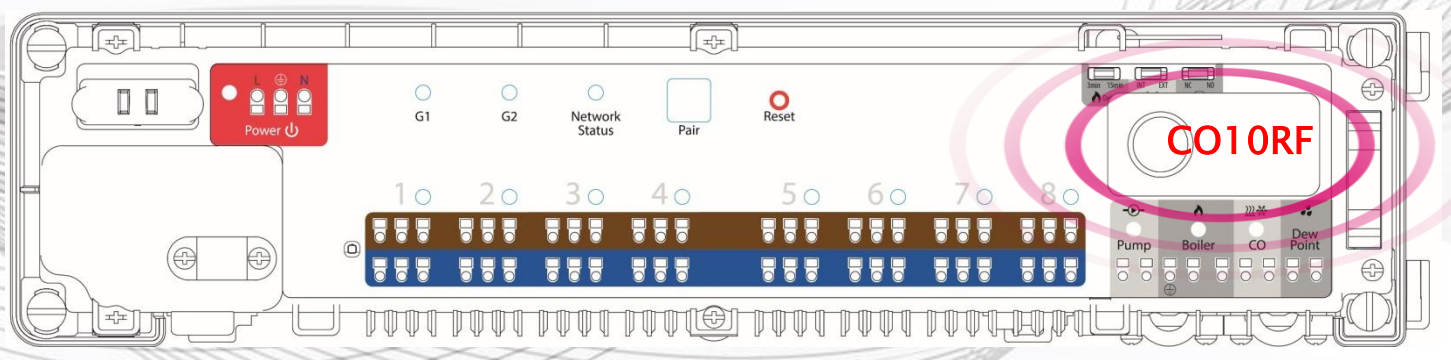

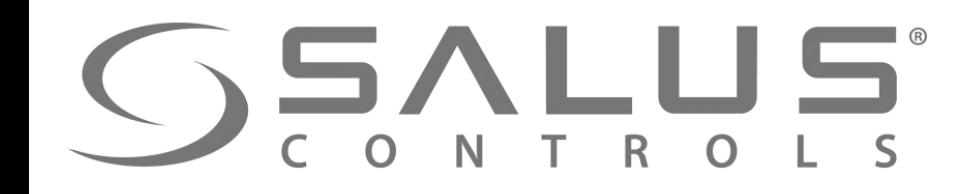

#### Элементы системы ВНИМАНИЕ! - пользуйтесь UGE600 или CO10RF

#### ВНИМАНИЕ!

Координатор CO10RF не применяется вместе с интернет шлюзом UGE600. UGE600 имеет встроенный координатор сети ZigBee.

#### SALUS Smart Home + UGE600 ИЛИ Удаленно через Приложение или

⊞

Интернет

ИЛИ

UGE600

Местный режим, с возможностью управления через Интернет

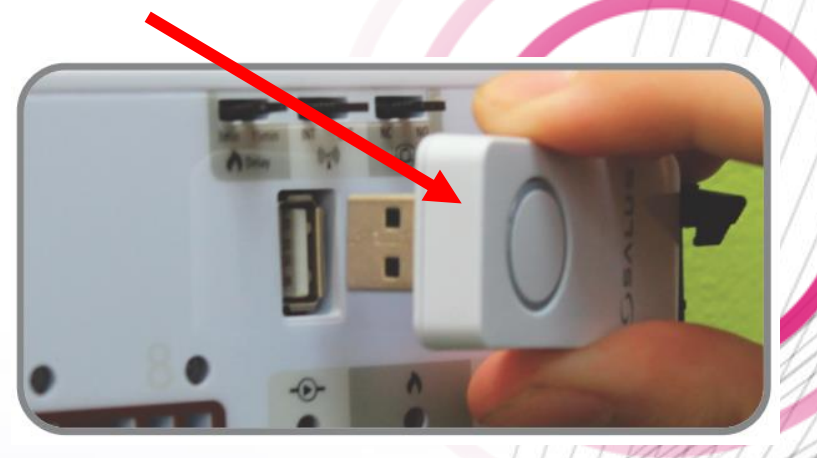

#### CO10RF Только местный режим (без возможности управления через

Интернет)

# **SSALUS**

**TIMOR** 

**230V** 

### Элементы системы KL04RF – модуль расширительный для KL08RF

- в итоге возможность подключения даже 12 зон

**230V** 

- Расширительный модуль для KL08RF 4 дополнительные зоны
- Работает только с KL08RF

KL04RF

DD.

• До 3-х сервоприводов на каждый терморегулятор

KL08RF 230V KL04RF

- Соединение SATA стандарт польная связь с KL08RF
- Установка настенная или крепление на DIN-рейке 35 мм

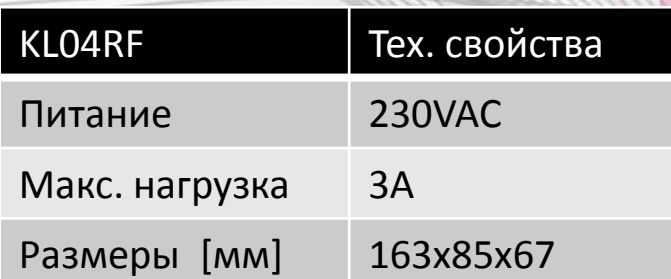

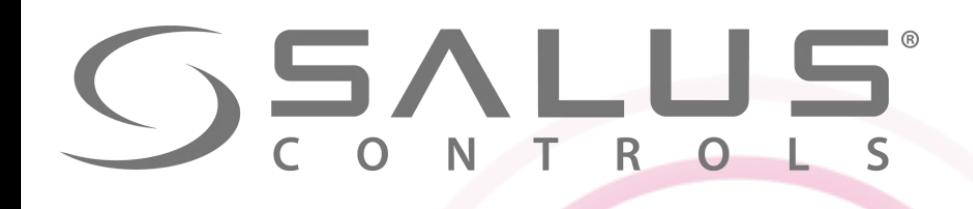

**230V** 

### Элементы системы KL10RF - Центр коммутации с возможностью управления ГВС

- Беспроводное управление
- Совместная работа с регуляторами VS10RF/VS20RF серии iT600
- 1 таймер ГВС (как VS10RF/VS20RF)
- 8 независимых зон
- Возможность подключения до 6 сервоприводов к одной зоне. 230V
- Возможность управления насосом <sup>230V</sup>
- Возможность управления котлом **VOLT FREE**
- Возможность подключения проводов с питанием
- к регуляторам, предназначеным для скрытой проводки
- Переключатель НАГРЕВ / ОХЛАЖДЕНИЕ
- Возможность подключения термостата теплоносителя ГВС
- Возможность подключения накладного термостата, который защищает от перегрева пола

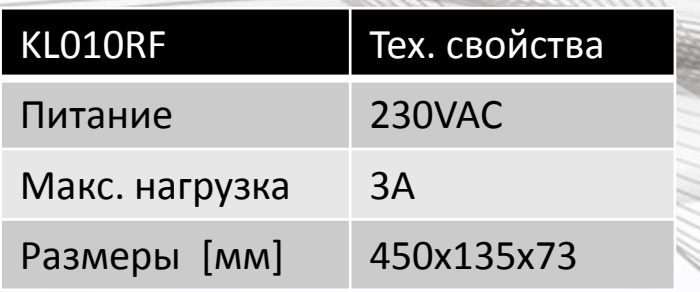

KL10RF

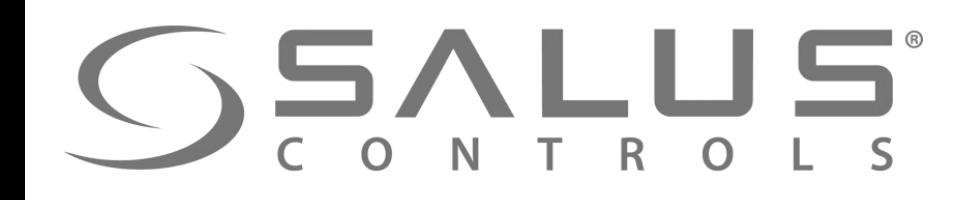

#### Элементы системы

#### KL10RF - Центр коммутации управляющий ГВС

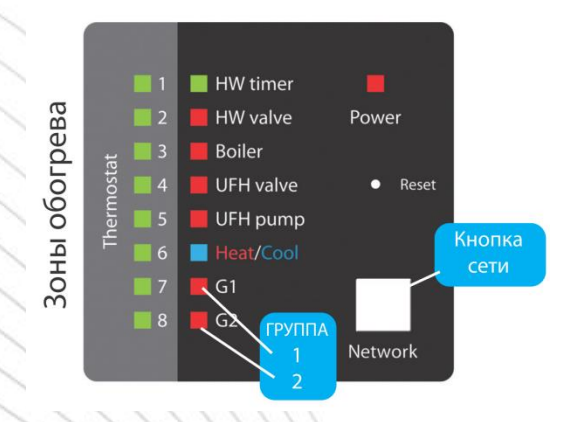

- Чёткая индикация LED
- Задержка выключения насоса и котла
- Возможность подключения внешней антенны 08RFA
- Выбор типа сервопривода, NC или NO
- Возможность разделенеия терморегуляторов на 2-е группы (напр. 1 и 2 этаж)
- Беспроводное обновление прошивки
- Установка настенная или крепление на DIN-рейке 35 мм

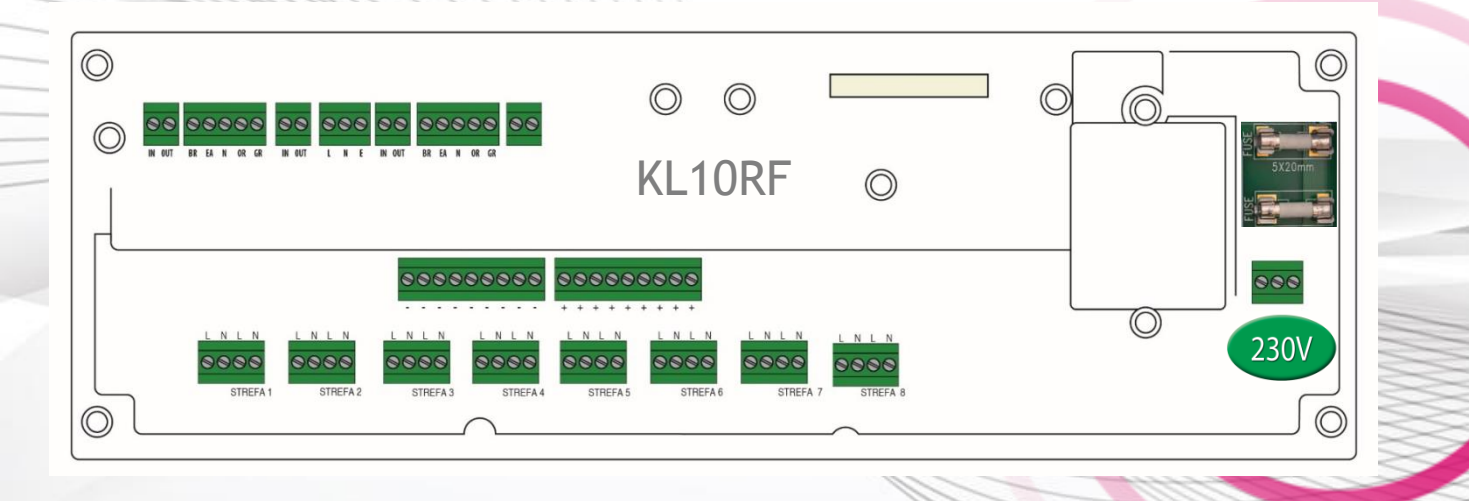

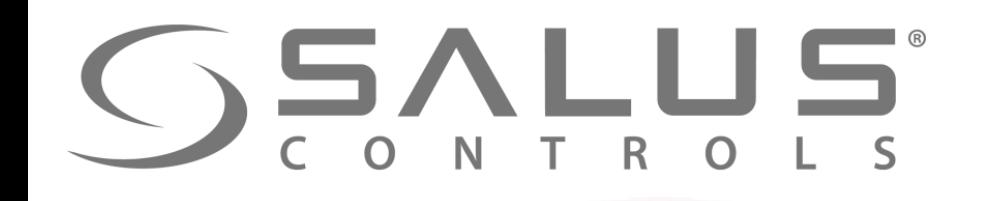

# KL08RF + VS10RF/VS20RF + SALUS Smart Home

Подключение центра коммутации и регуляторa

UGE600

App Store

Google play

 $\bullet$ 

仚

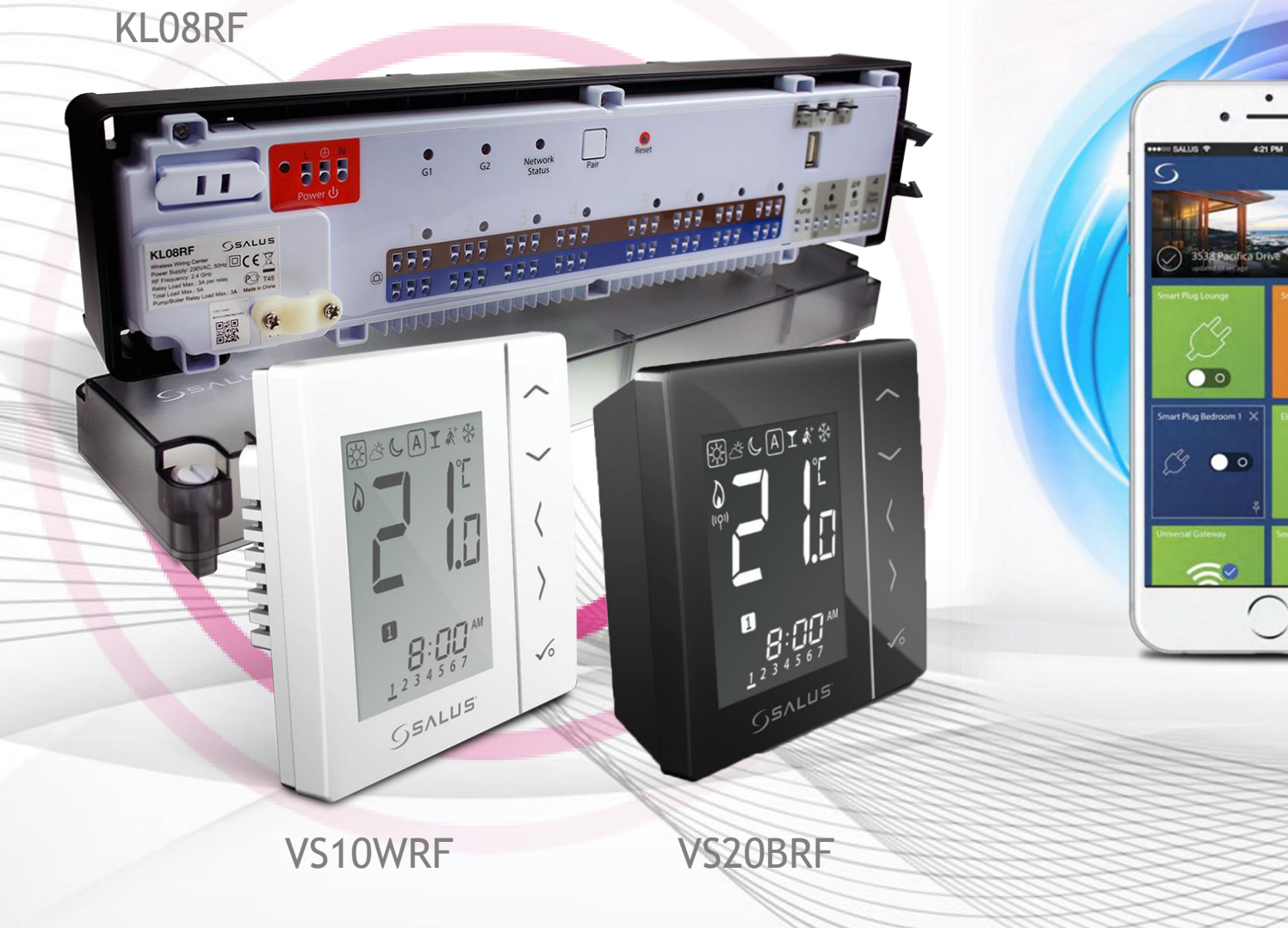

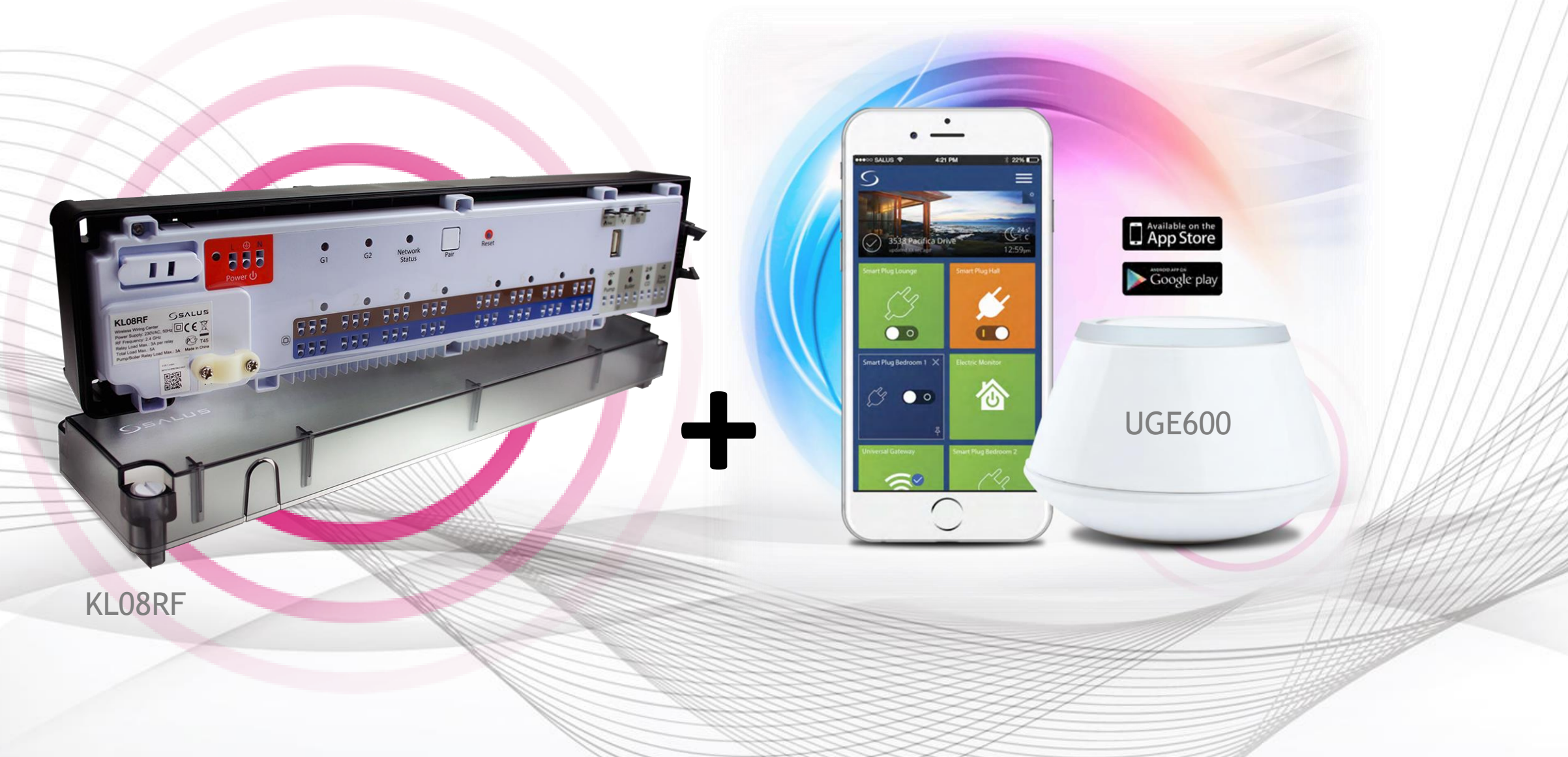

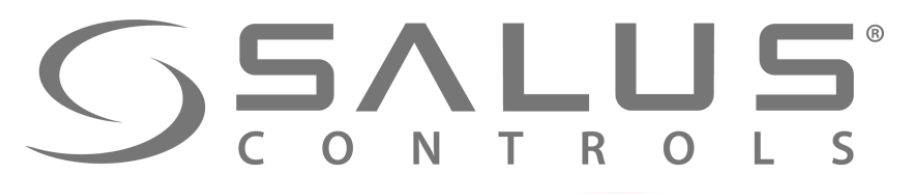

KL08RF + SALUS Smart Home Подключение через приложение

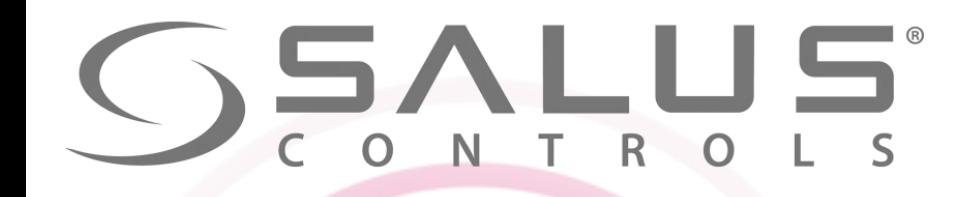

### KL08RF + VS10RF/VS20RF + SALUS Smart Home ВНИМАНИЕ!!!

ВНИМАНИЕ!

Координатор CO10RF не применяется вместе с интернет шлюзом UGE600. UGE600 имеет встроенный координатор сети ZigBee.

ИЛИ

#### SALUS Smart Home + UGE600 ИЛИ

Удаленно через Приложение или Интернет

UGE600

Местный режим, с возможностью управления через Интернет

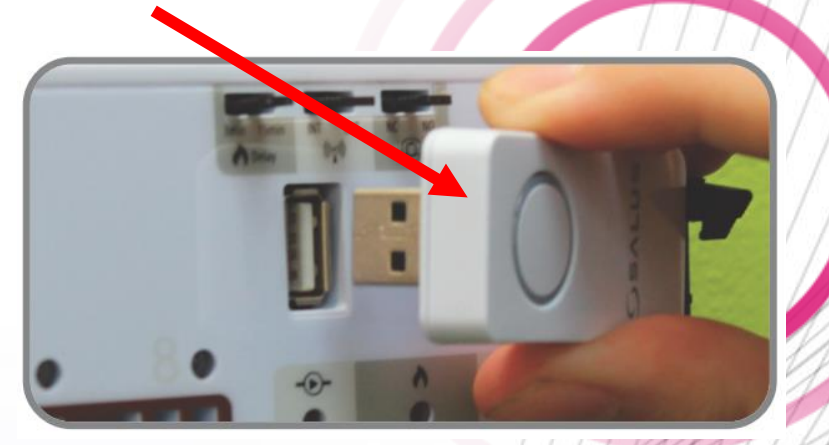

#### CO10RF Только местный режим (без возможности

управления через Интернет)

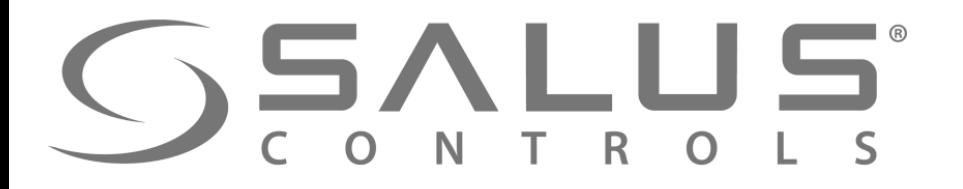

Удаление существующей системы iT600 с помощью координатора CO10RF

 $\overline{0}$   $\overline{0}$ 

**Если система iT600 работает через координатор CO10RF, необходимо сбросить все его настройки, а все устройства системы сопряжить с интернет шлюзом UGE600:**

涩条

 $CO$ 

888

d.

Dew<br>Point

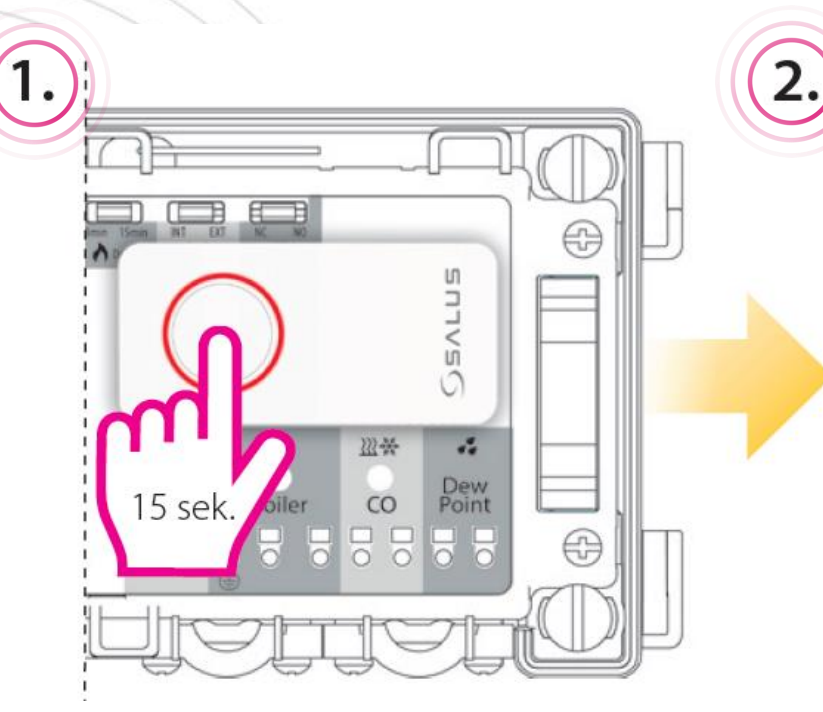

Нажимайте кнопку устройства 15 секунд для активации режима удаления.

Цвет индикации изменится на янтарно-желтый. После этого процедуру удаления остановить уже нельзя.

 $\Theta$ 

Pump

5 P

Подождите ок. 20 сек. До завершения процесса а потом вытащите координатор из центра коммутации. **ГОТОВО!**

 $\bigcirc$ 

20 sek

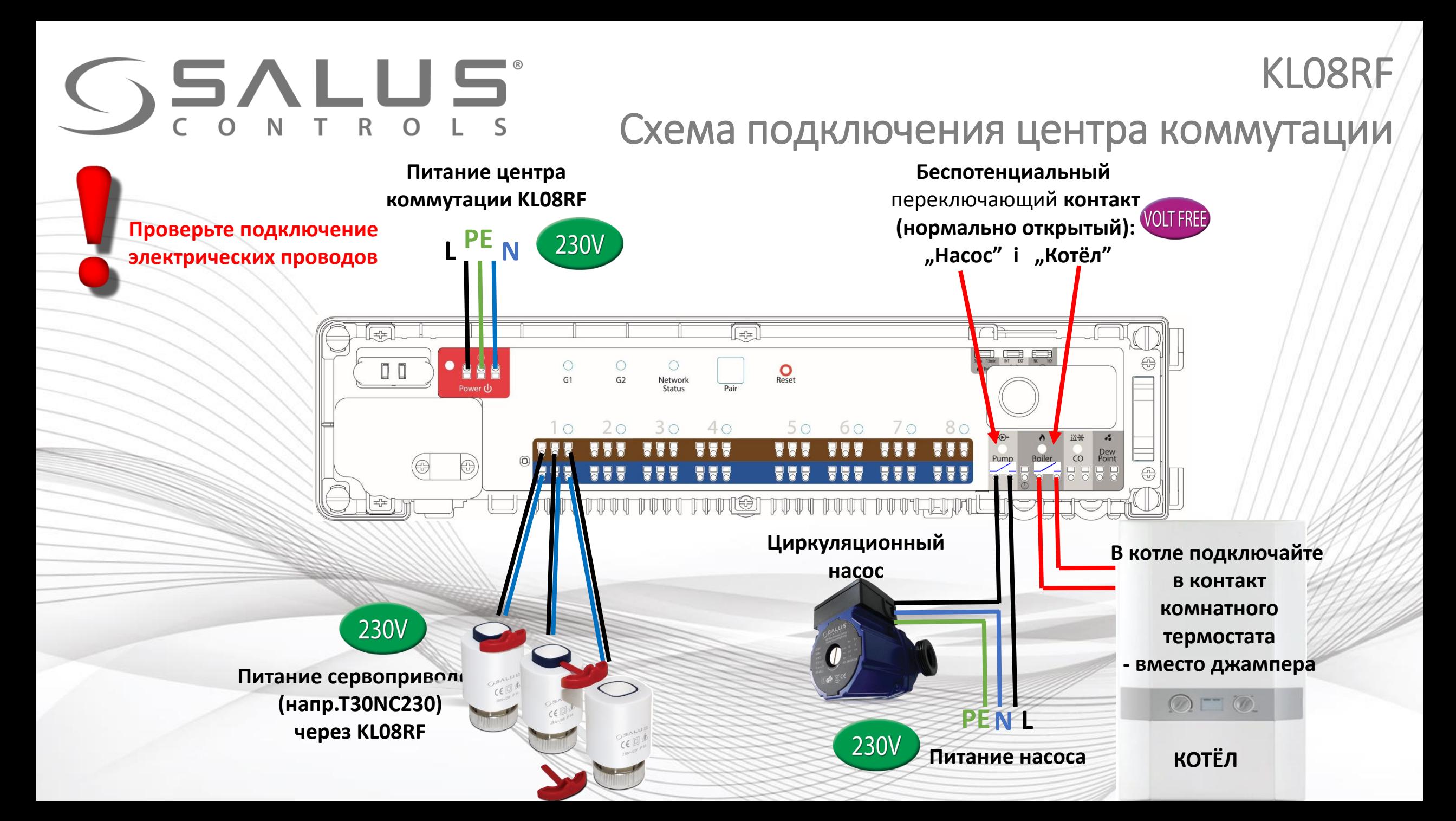

# $C$ SALUS

#### Подготовка центра коммутации к спариванию с UGE600

 $|CO10$ RF $|$ 

**3**

KL08RF

**Для системы, работающей с интернет шлюзом UGE600,** 

**следуйте инструкциям ниже:**

**1**

**2**

**3**

**4**

Вытащите координатор CO10RF из центра коммутации KL08RF

Подключите питание 230V AC к центру коммутации - загорит красный светодиод "Power"

TUUT TUUTETTUUT TUUT

**2 4 1**

굓

 $40$ 

Network<br>Status

 $\overline{\mathbf{Q}}$ 

 $70$ 

Светодиод "СО" – горит красным – режим нагрева

**L N**

**PE**

Светодиод "Status Network" мигает зеленым светом - центр ищет сеть.

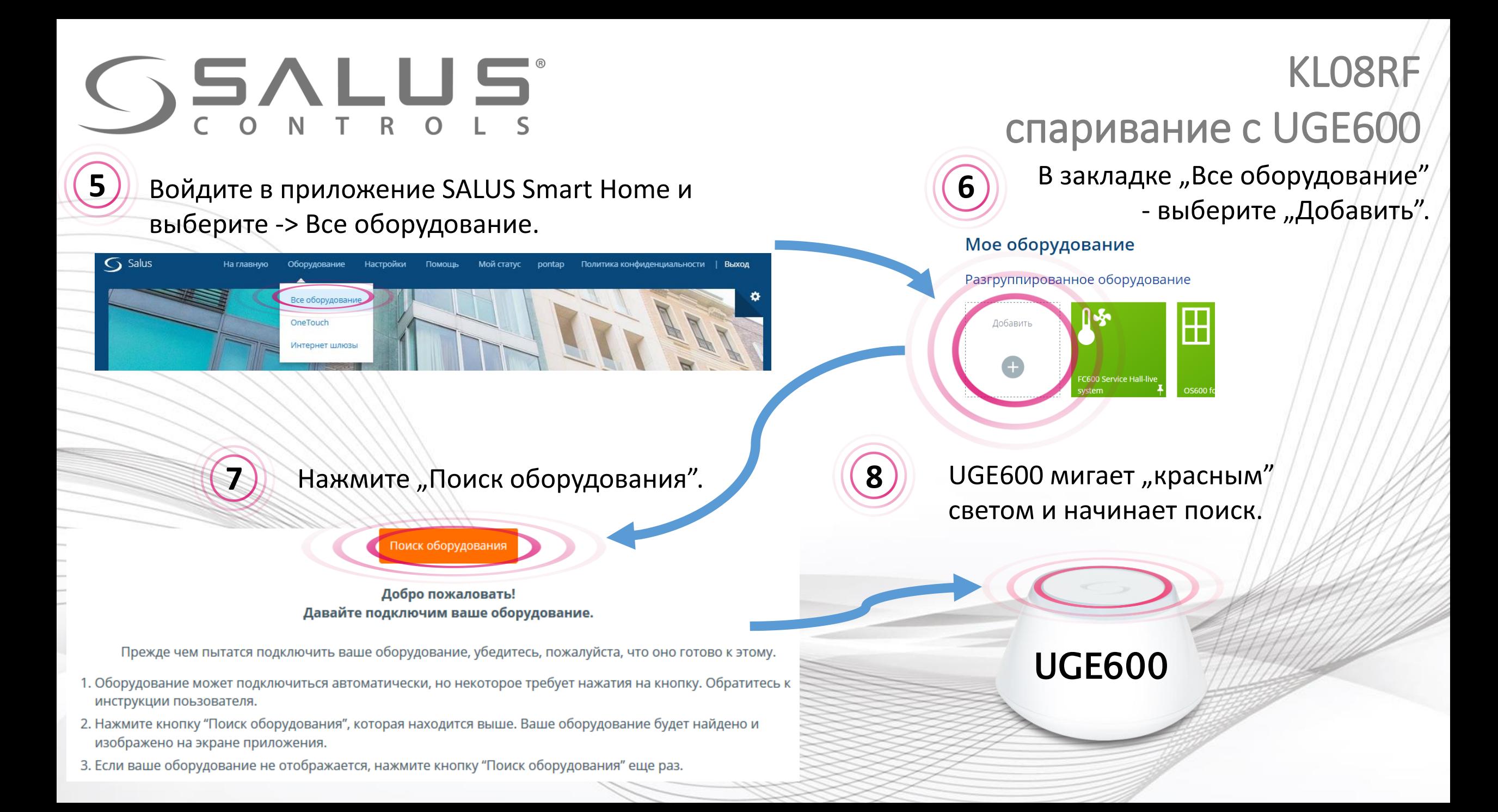

# **SSALUS**

Podłączmy Twoje urządzenia

Zaznacz pole przy każdym urządzeniu, które chcesz teraz podłączyć. Kliknij przycisk "Podłącz urządzenia".

 $\mathbf{Q}_\alpha$ 

Anuluj

Centralny moduł okablowania iT600

#### Добавление в систему Назовите устройство и пройдите<br>**10** дальше. **Udało się** Poniższe urządzenia są teraz podłączone do bramki internetowej. Nazwij te urządzenia Nazwij to urządzenie (np. regulator w sypiali Centralny moduł okablowa... Listwa KL08RF - parter Dale

KL08RF

9) Подключить оборудование". Если система не находит центр Мазовите устройство и пройдите После находки центра коммутации, пометьте его и нажмите коммутации – нажмите на KL08RF кнопку "RESET".

Podłącz urządzenia

Завершено – ГОТОВО, возвращаете в главной **11 12** экран. Skonfiguruimy Twoie urzadzenia Kliknij na urządzenie, z którym chciałbyś rozpocząc pracę. Listwa KL08RF - parter Udało się! Konfiguracja

została zakończona.

Zakończono

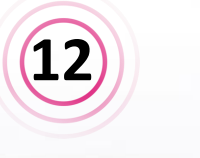

¦¢.

Wstecz

KL08RF

Reset

[ ±¦≠

Pair

 $\bigcirc$ 

Network

**Status** 

UGE600 горит голубым светом.

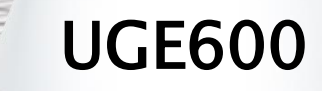

Anuluj

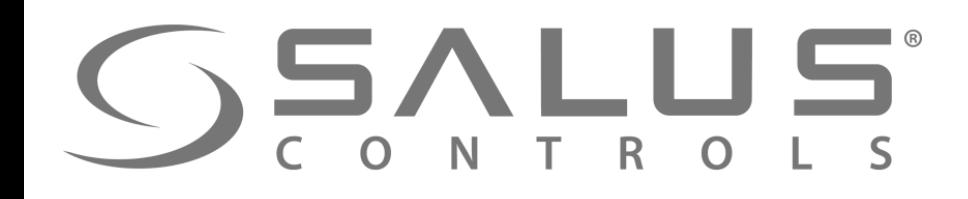

KL08RF Правильно добавленный центр коммутации

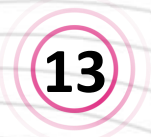

**<sup>14</sup>** Центр коммутации добавлен правильно, значок появился в приложении.

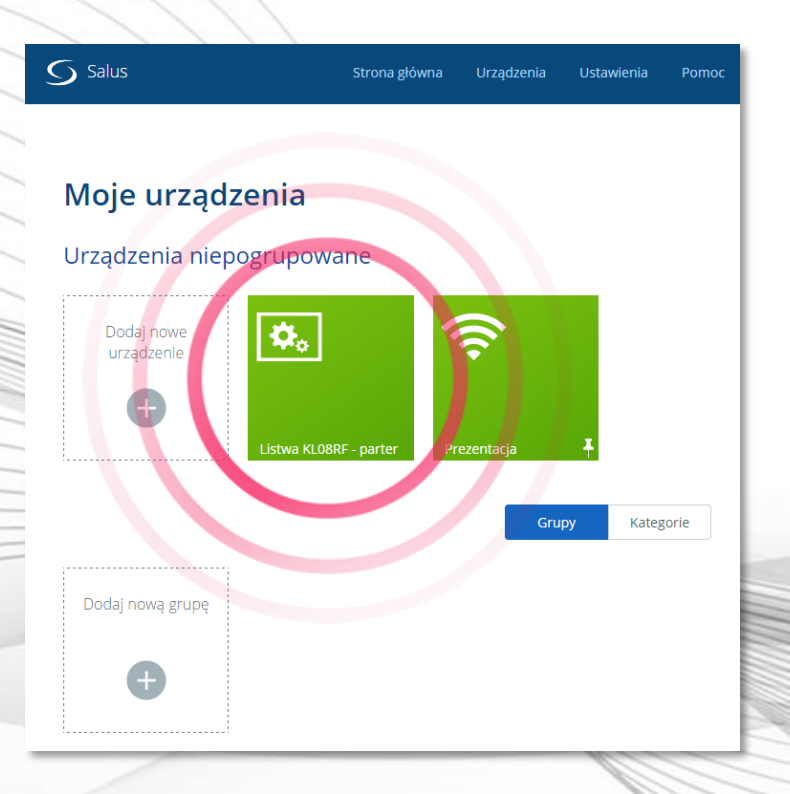

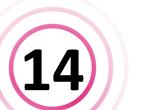

Светодиод "Status Network" светит постаянным, зеленым светом.

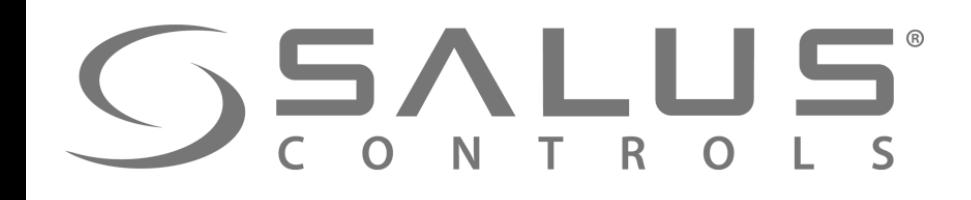

**15**

KL08RF

### Удаление центра коммутации через

приложение  $\bm{(16)}$  ), Удалить"  $\overline{S}$  Salus Strona główna Urządzenia Pomoc Mój status Andrzej Polityka prywatności | Wyloguj Ust vienia Moje urządzenia / Listwa KL08RF - parter Listwa KL08RF - parter Informacje Połączono Online Model KL08 V10RF Listwa centralna ogrzewania podłogowego Nr seryjny VR00ZN000141770 **Adres MAC** 00:1E:5E:09:02:06:DF:2E  $\odot$ Wersja oprogramowania sprzętowego 20150921 Usuń Urządzenia Подтвердите! **Важно – все регуляторы 17** Zamierzasz usunąć Listwa KL08RF - parter **сопряжены с центром коммутации**  Nie martw się, możesz zawsze dodać je ponownie później **также будут удалены!** Usuń Anulu

Salus Urządzenia Ustawienia Strona głóv Pomoc Moje urządzenia Urządzenia niepogrupowan  $\pmb{\varphi}_{\rm o}$ Dodaj nowe urządzeni ÷ Prezentacja stwa KL08RF - parter Grupy Kategorie Dodaj nową grupę 0

Откройте информационное

окно центра коммутации

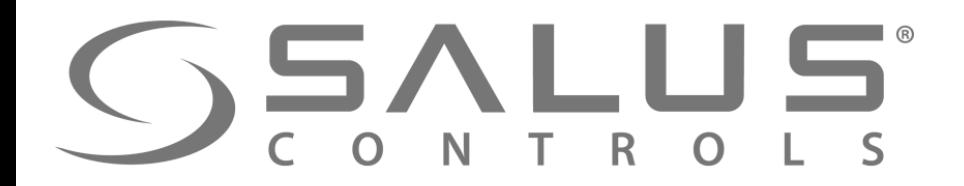

### Удаление центра коммутации через центр

KL08RF

**Удаление центра коммутации из системы (сети ZigBee) вместе с регуляторами сопряженными с центром:**

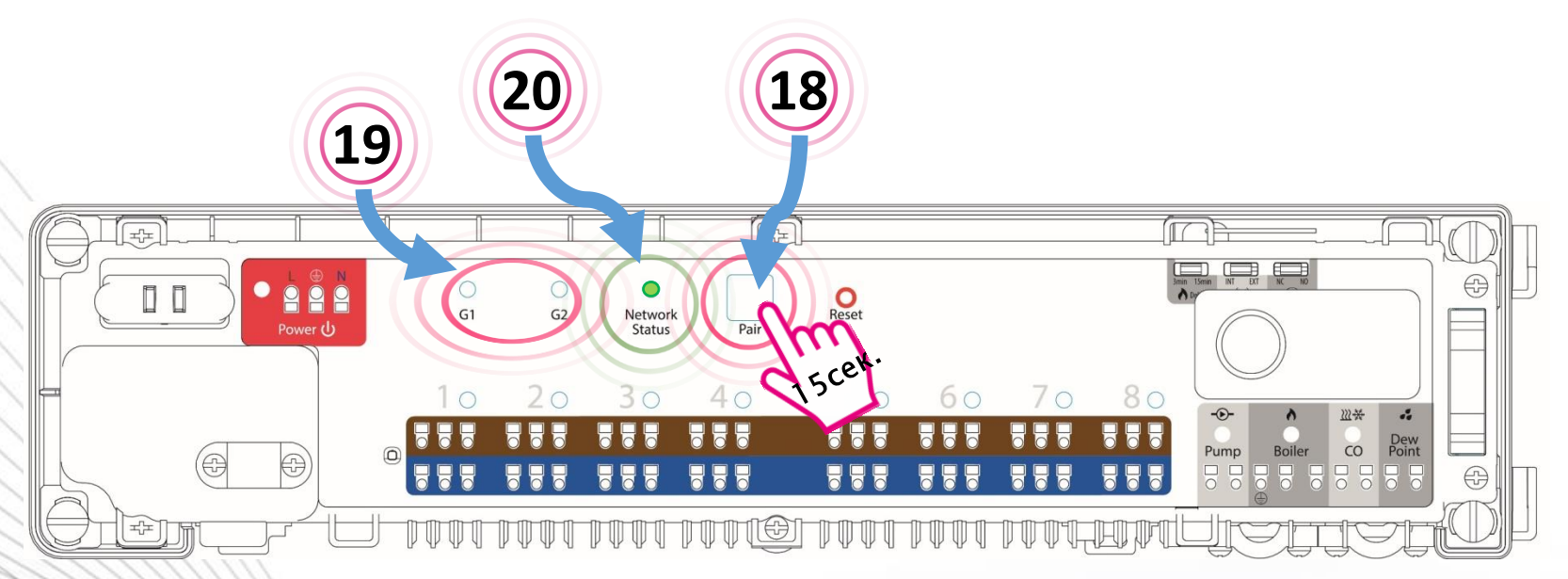

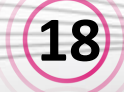

**19**

**20**

Нажмите и удерживайте через 15 сек. кнопку "PAIR".

Светодиоды "G1" і "G2" начнут мигать. Подождите пока индикаторы погаснут.

После успешного удаления, светодиод "Status Network" будет мигать зеленым светом.

После удаления центра с помощью кнопки "PAIR", необходимо удалить центр также из приложения

#### **В любое время можете заново добавить центр к сети и заново сопряжить с ним регуляторы.**

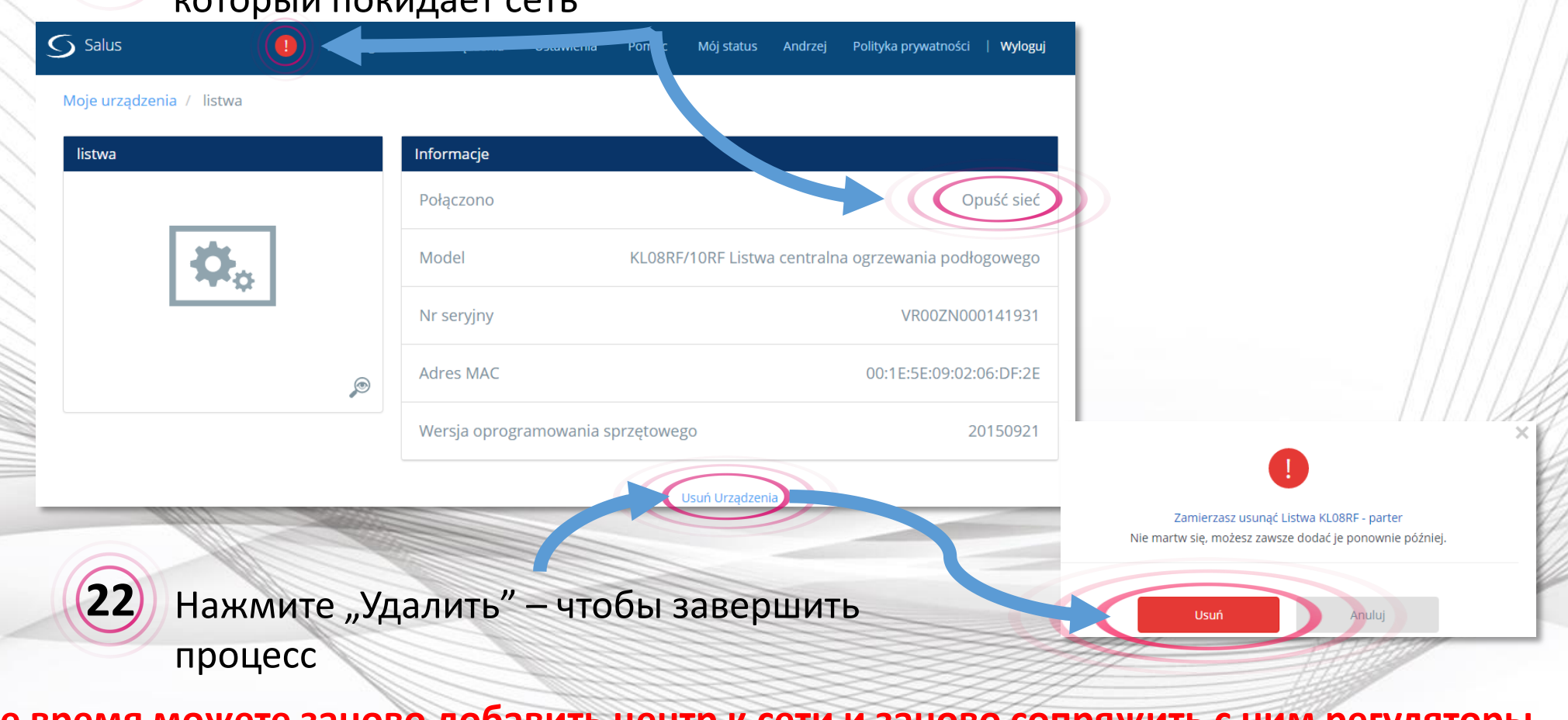

Удаление центра коммутации через центр -

KL08RF

продолжение

который покидает сеть

Появляется уведомление о центре коммутации, **21**

# **SSALUS**

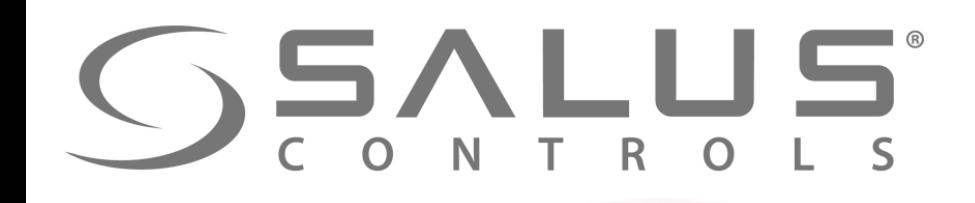

VS10RF/VS20RF + SALUS Smart Home Подключение регуляторов через

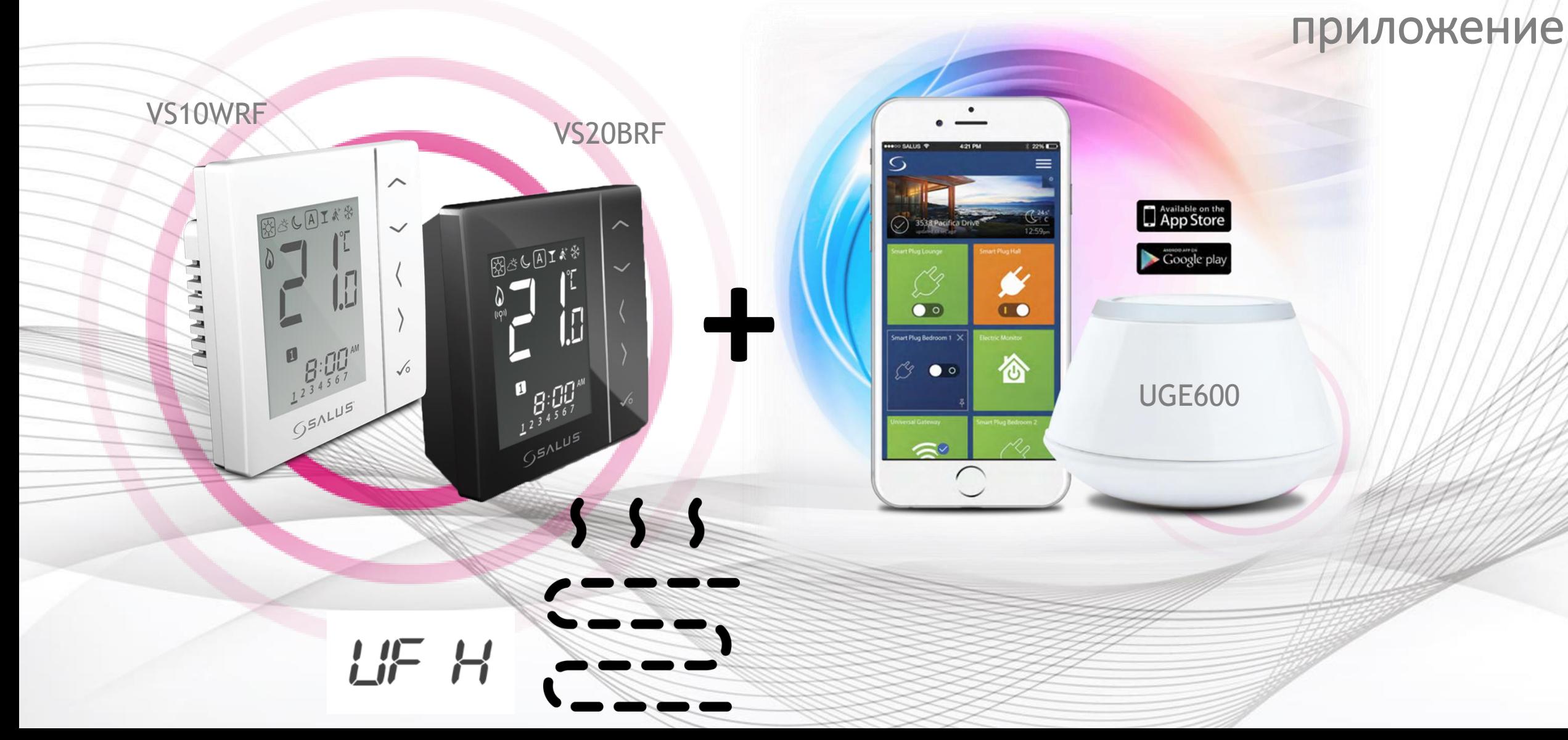

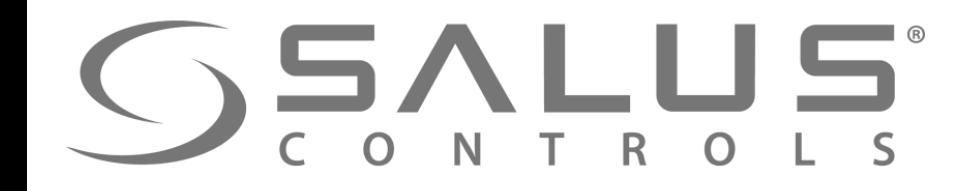

#### VS10RF/VS20RF

#### Первый пуск - регуляторы температуры

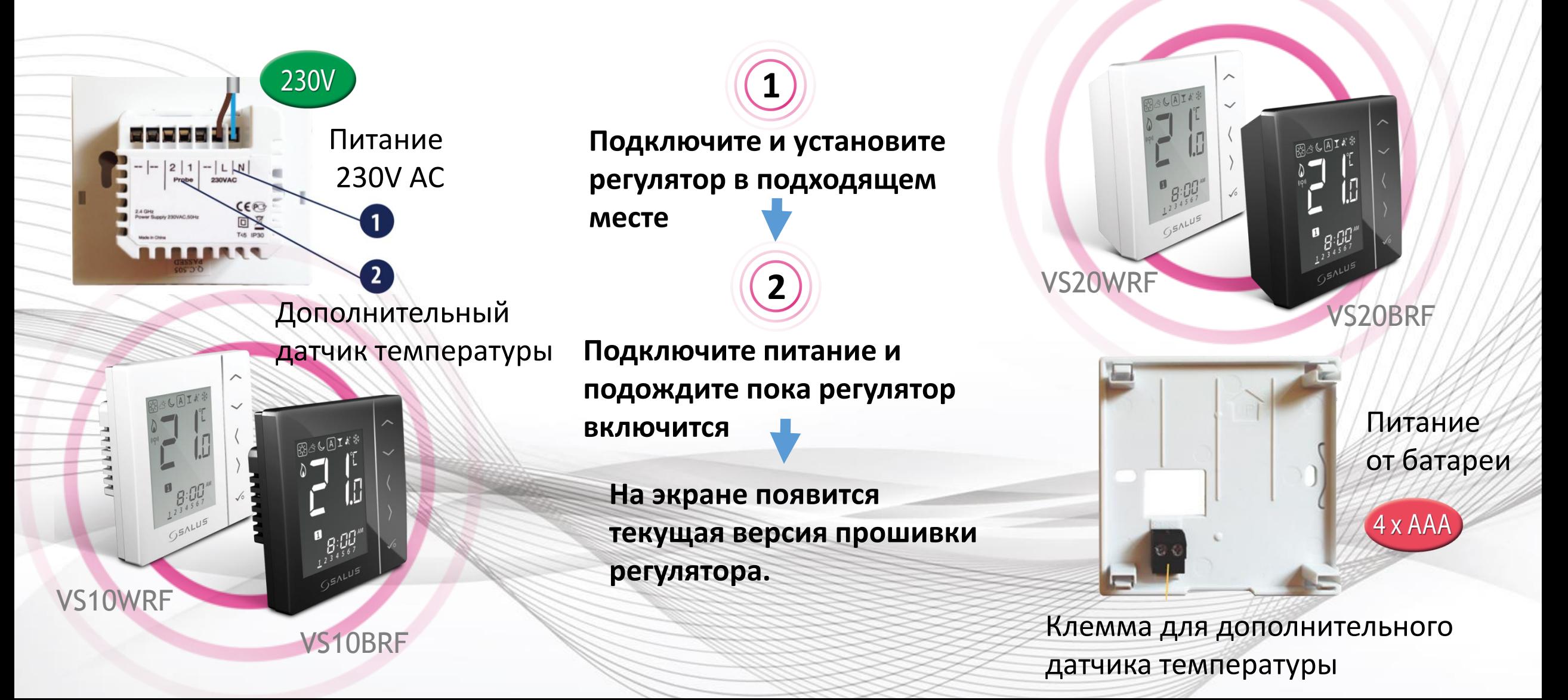

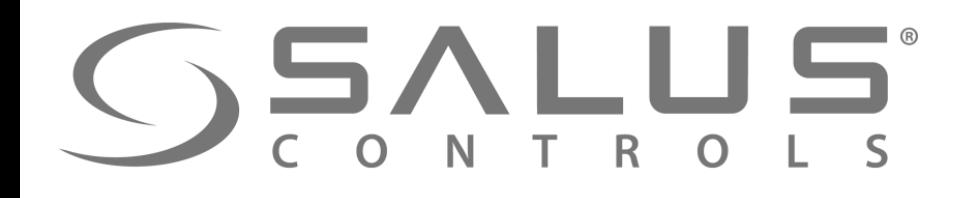

**3**

### VS10RF/VS20RF Выбор типа отопления

Выберите тип отопительной сиситемы: **Сопряжение с "KL08RF" (тёплый пол) - тогда выберите "UFH"**

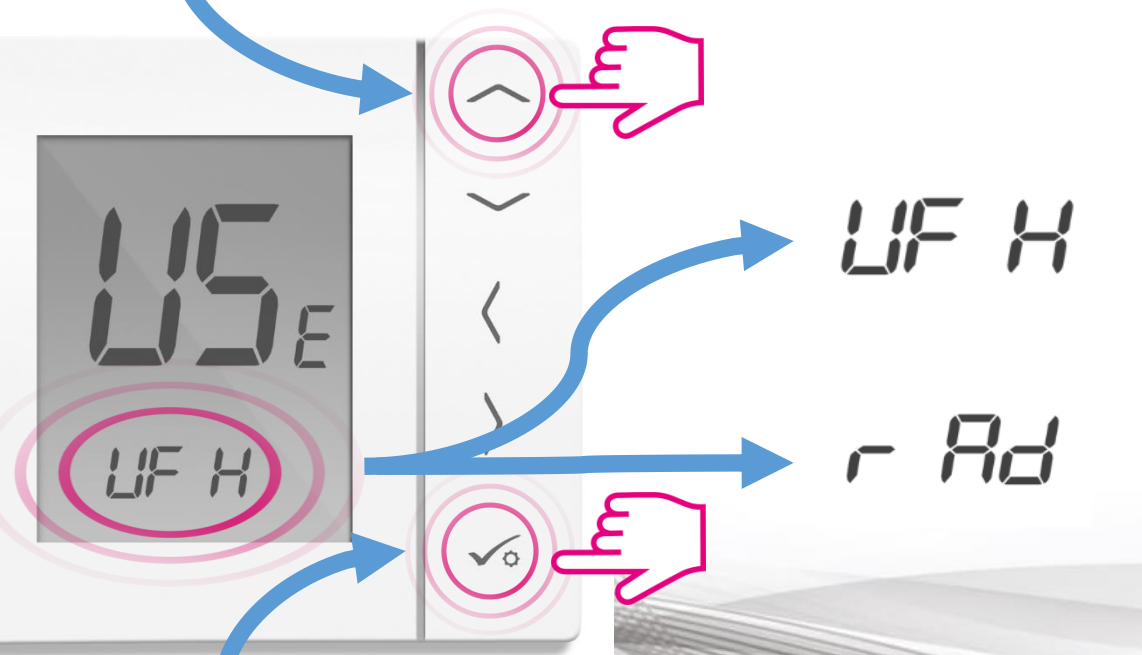

"Underfloor Heating System" - Сопряжение с центрами коммутации KL08RF или KL10RF

"Radiator" - Сопряжение с термоголовками TRVM

Подтвердите кнопкой "ОК"

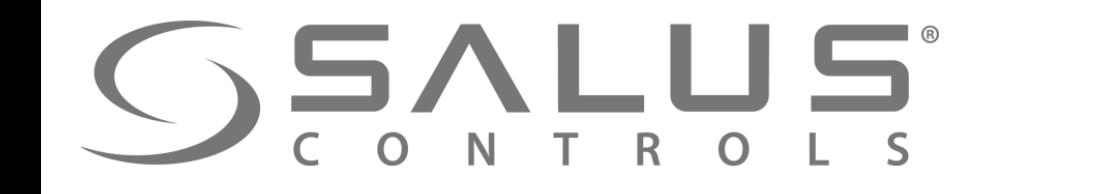

### Сопряжение терморегуляторa с UGE600

VS10RF/VS20RF

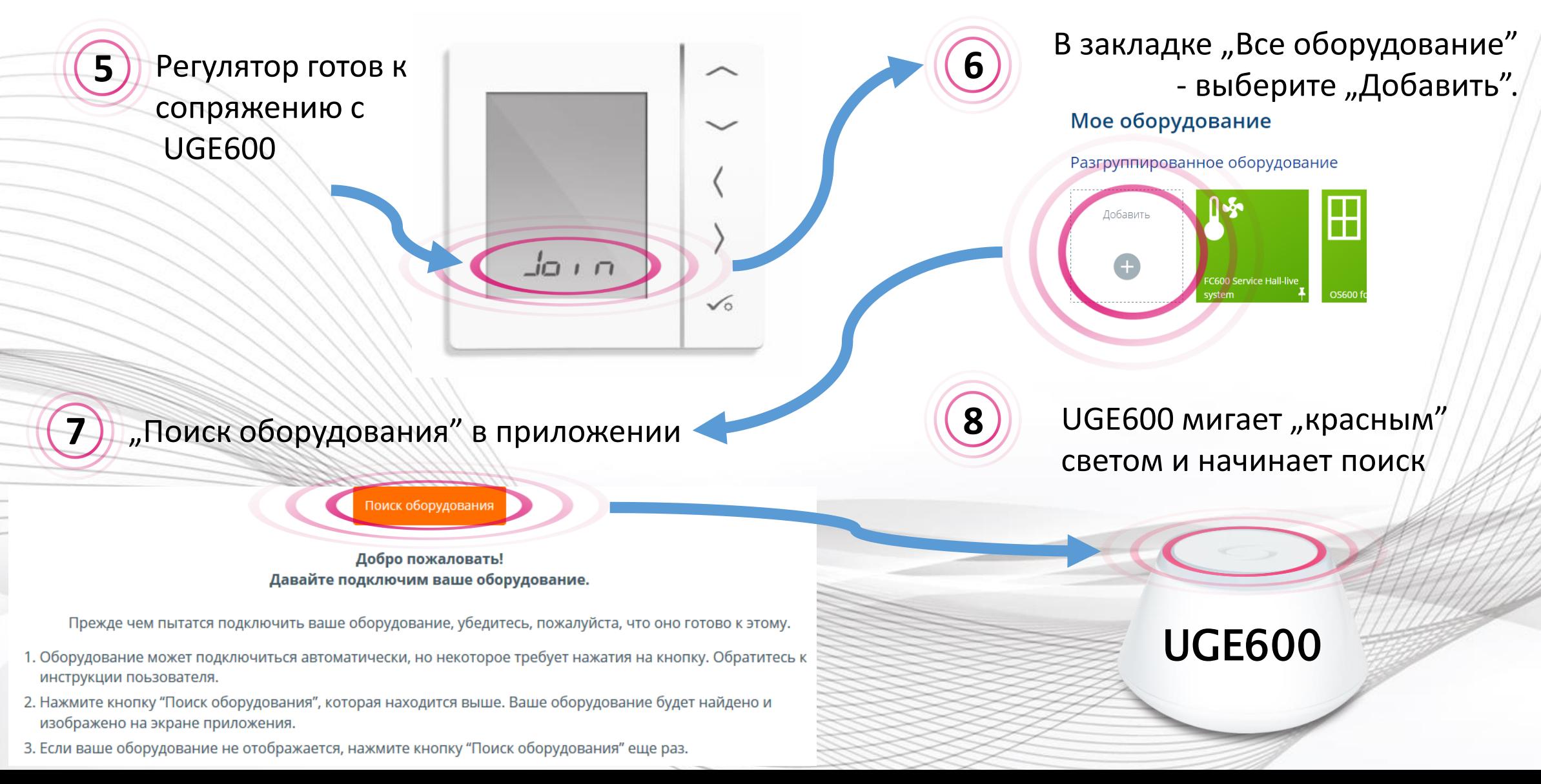

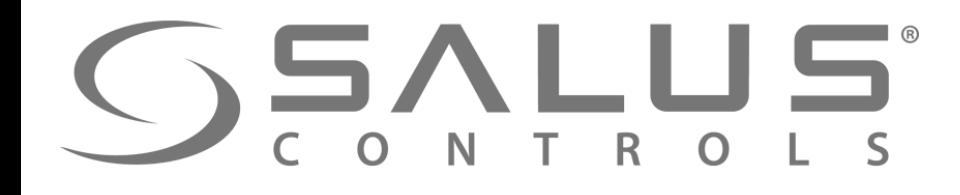

## VS10RF/VS20RF Сопряжение терморегуляторa с UGE600

Sr

 $\pm_0^0\pm$ 

TOO TOO TOO TOO GETOO TOO TOO TOO HEID

Регулятор успешно сопряжен с UGE600. Продолжайте все настройки в регуляторе а потом добавьте регулятор в приложение.

**9**

**Центр коммутации должен находиться уже в системе**

OK

**10** Выберите номер/адрес центра коммутации

OK

**11** Адрес центра можете проверить нажимая кнопку "PAIR" и просчитав количество мигающих светодиод при зонах. Напр. Если засветится диод при зоне 1, тогда адрес центра - № 1, Если засветятся диоды при зонах 1 i 2, тогда адрес центра - № 2, итд.

 $PR, r$ 

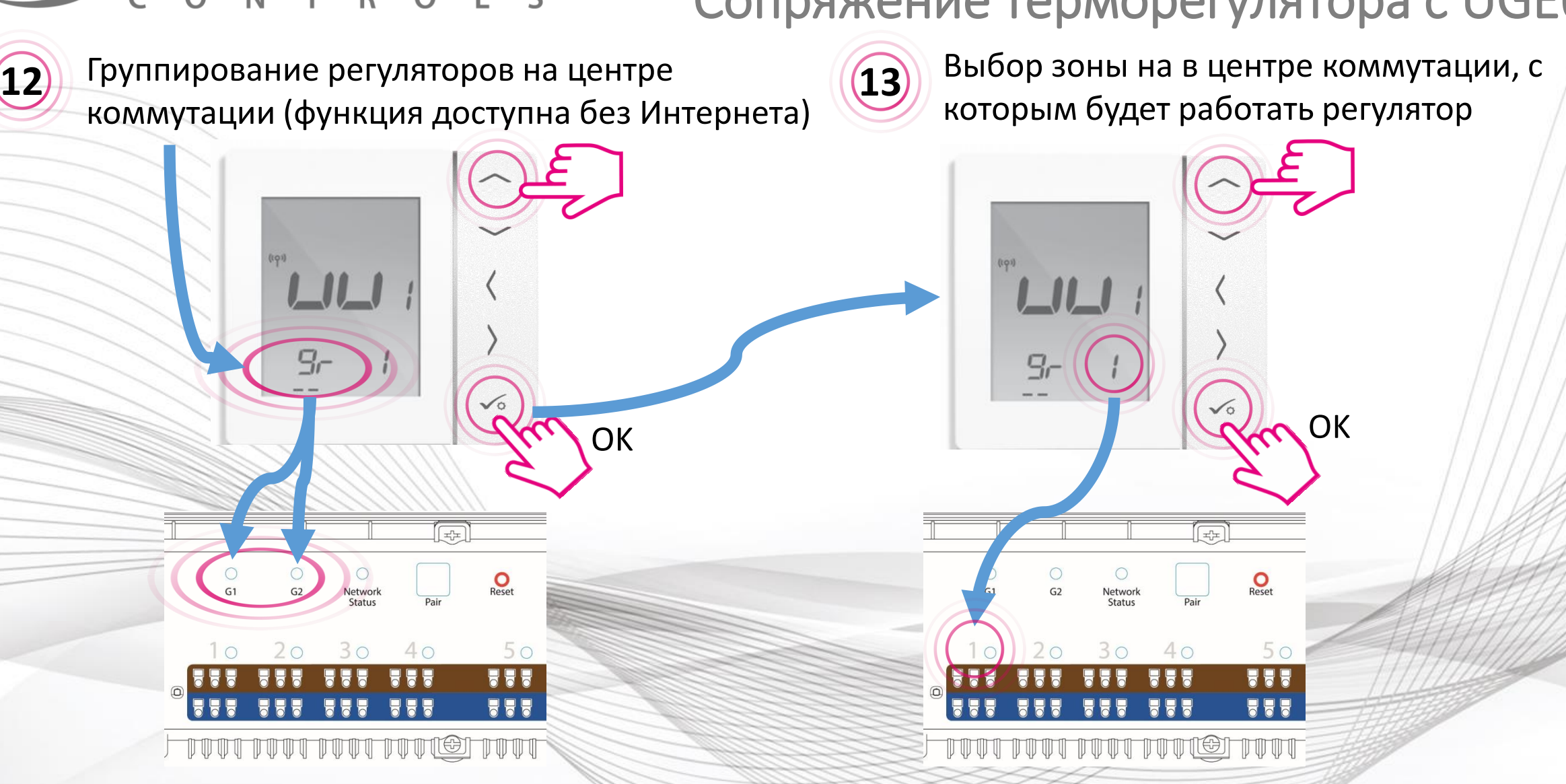

**SSALUS** 

Сопряжение терморегуляторa с UGE600

VS10RF/VS20RF

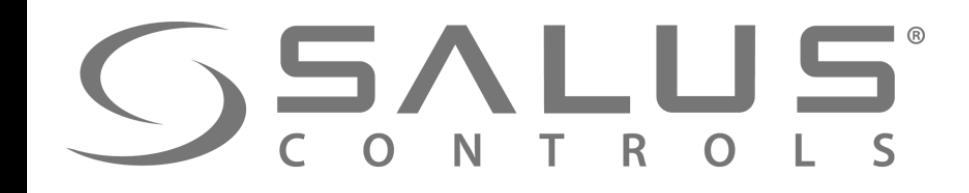

#### VS10RF/VS20RF

#### Сопряжение регуляторa температуры

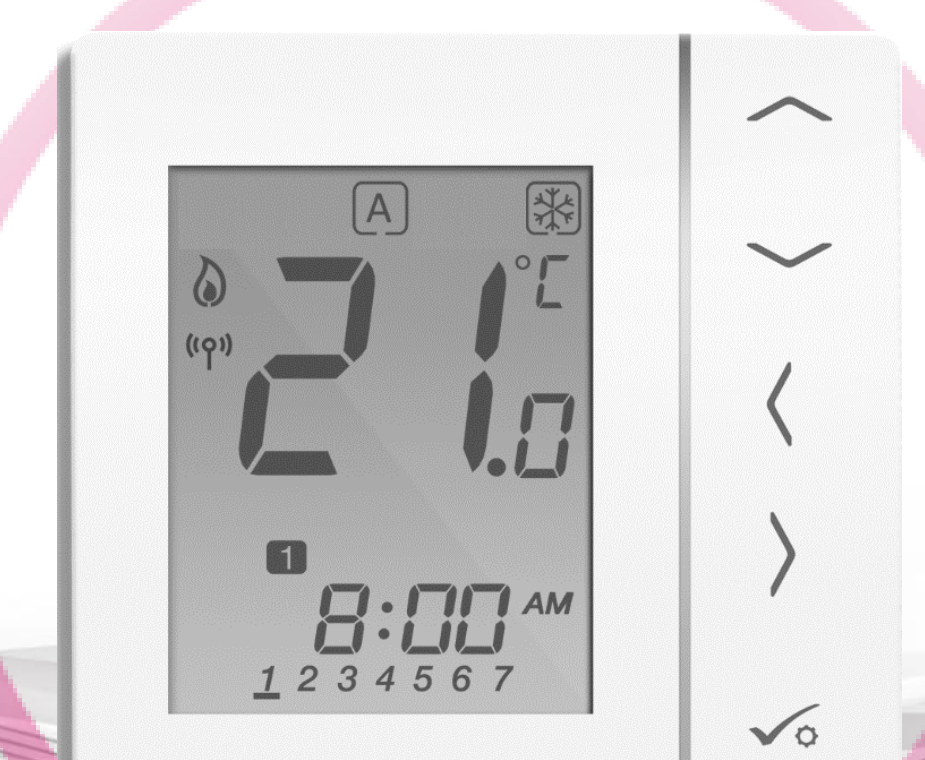

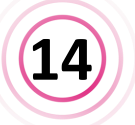

После сопряжения регуляторa с центром коммутации, будете автоматически перенесены в главное меню. Следует завершить конфигурацию регуляторa в приложении.

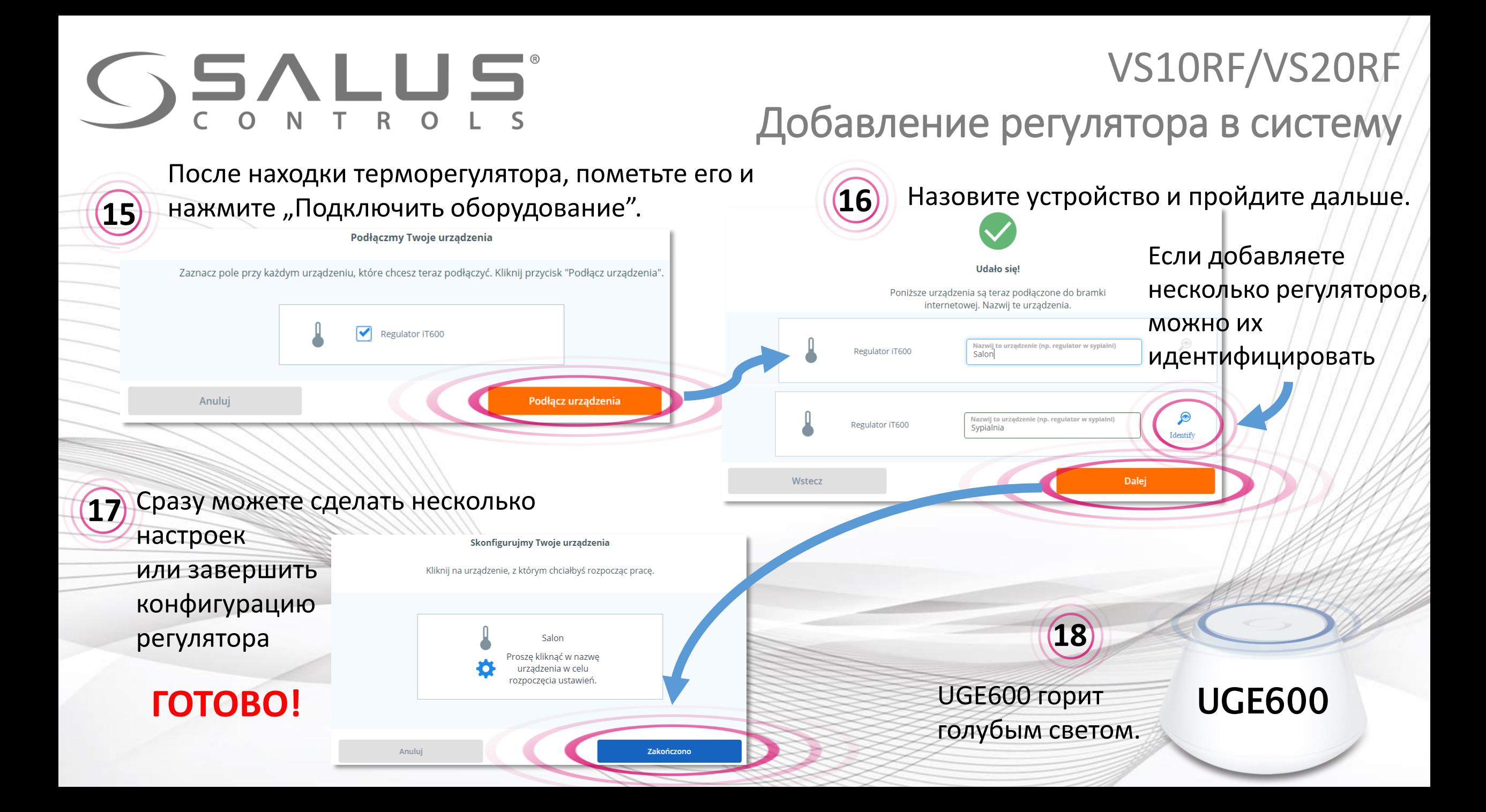

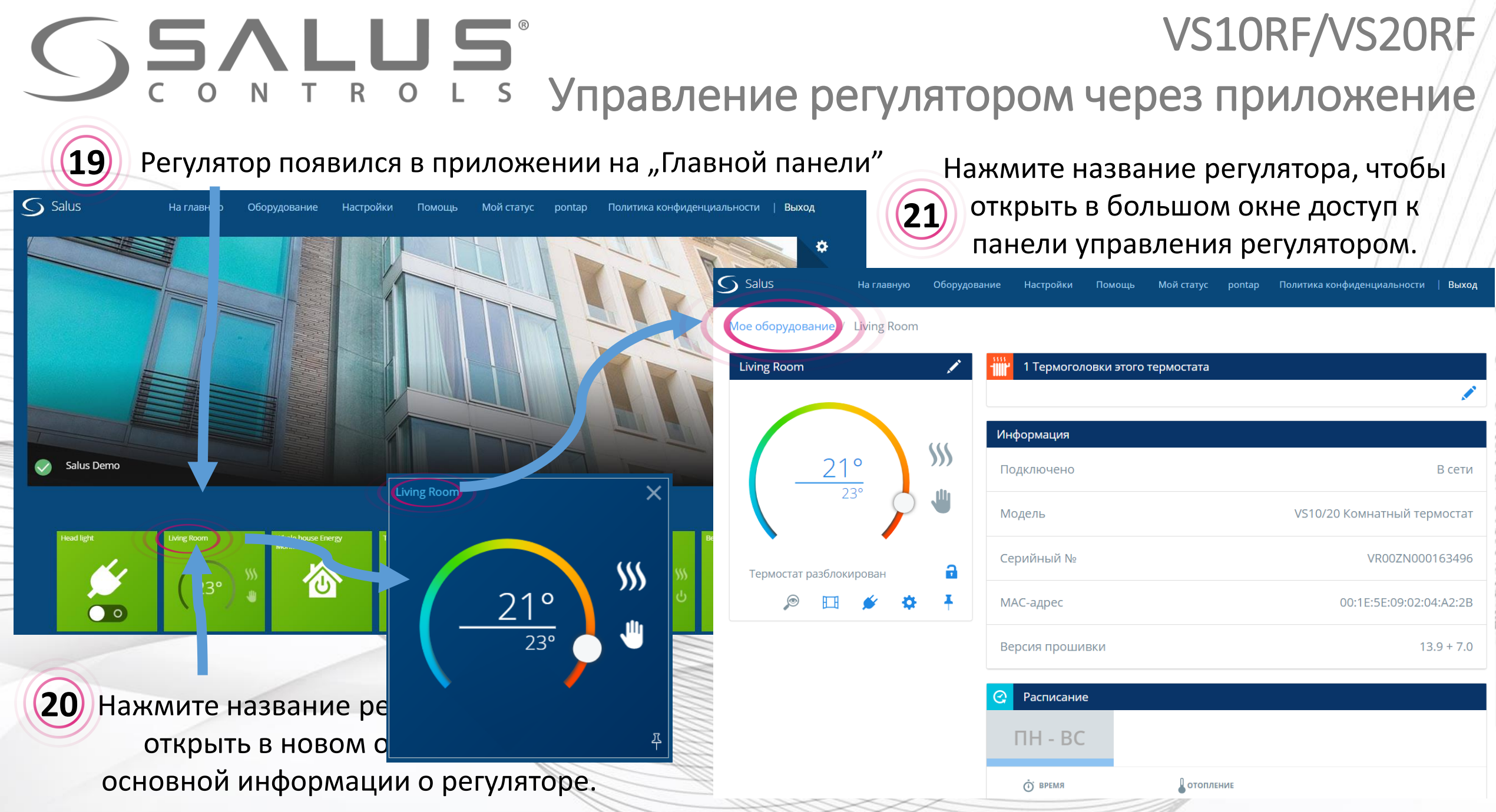

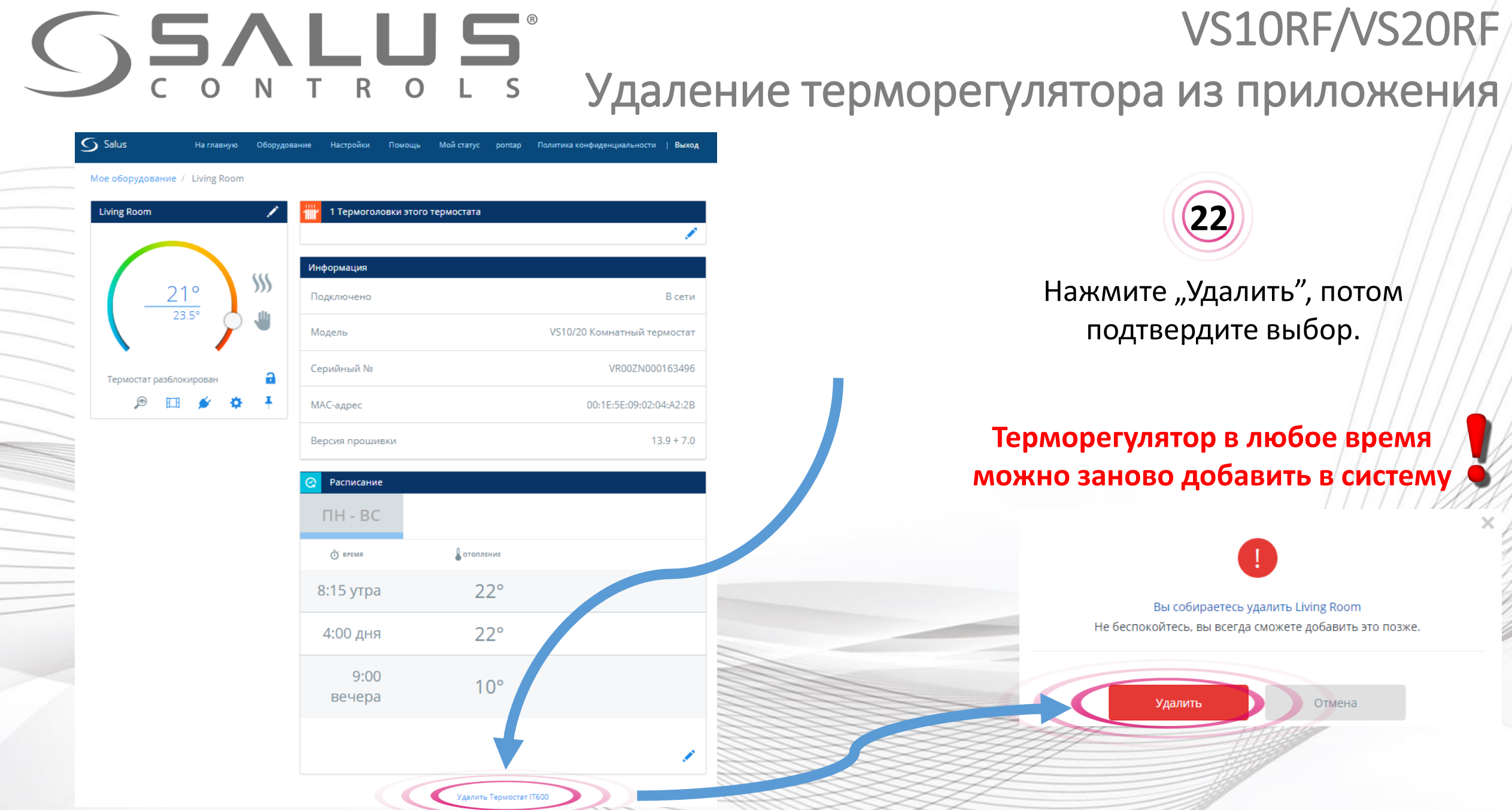

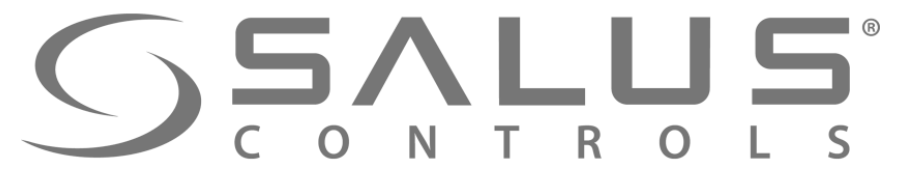

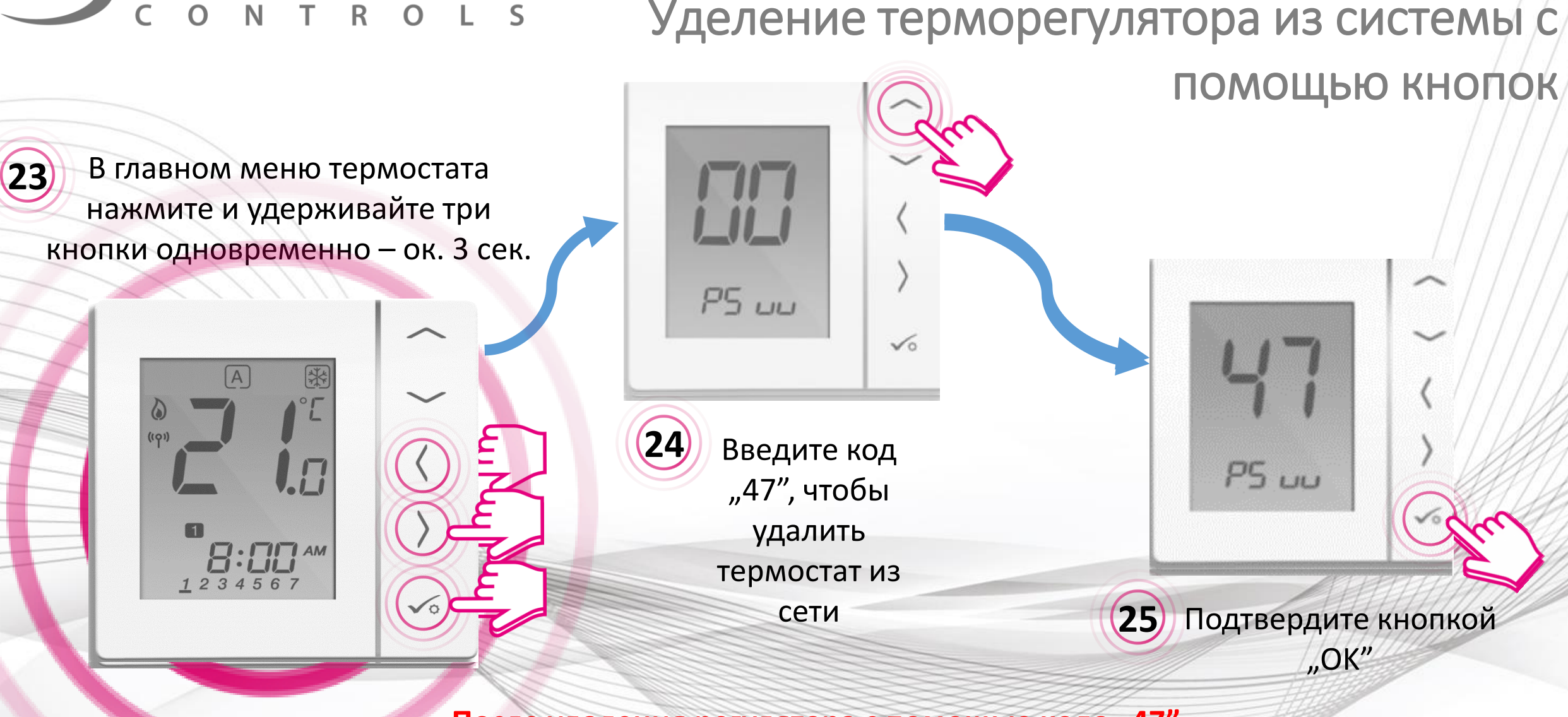

VS10RF/VS20RF

После удаления регулятора с помощью кода "47", **Вы все таки должны удалить его через приложение!**

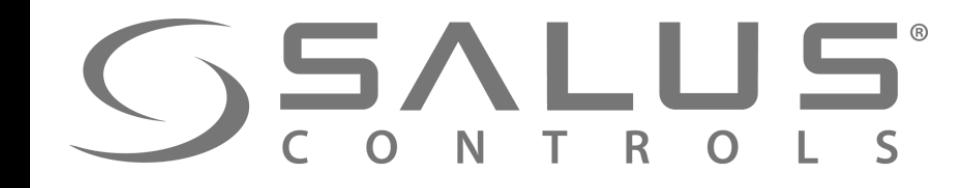

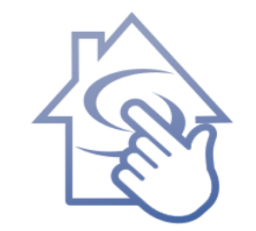

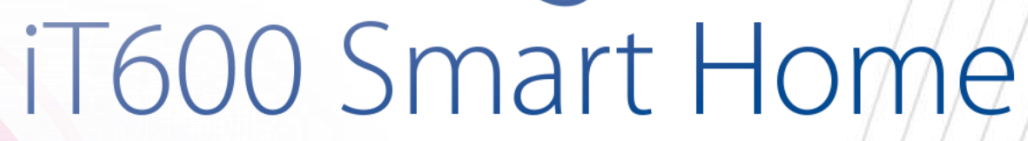

# Спасибо! Зайдите также на наш сайт:

**<http://it600.eu/>**